## **Registering for Playwaze**

- Free access is via Google Chrome (Note: it does not support IE browser). Search for Playwaze or see <u>https://www.playwaze.com/discover</u>. (There is an App but is chargeable you can only view data (not edit) without incurring a fee. Feedback is that it is easier to use the desktop version anyway).
- To register Click "Play" icon

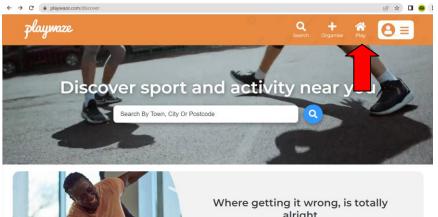

• To create a Playwaze login – click "don't have a Playwaze account – create one"

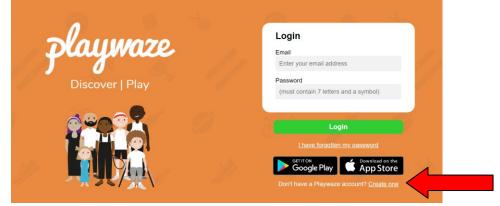

• Sign up following instructions

| → C a playwaze.com/register?retumUrl=%2FHome | Create an account                                                                                                    |
|----------------------------------------------|----------------------------------------------------------------------------------------------------|
| 5 💫 o %                                      | First name Last name                                                                                                    |
| Playwaze                                     | Email                                                                                                    |
| Discover   Play                              | Create a password                                                                                                    |
|                                              | Confirm password                                                                                                    |
|                                              | <ul> <li>I agree to the Playwaze <u>Privacy Policy</u></li> <li>✓ I would like to receive offers &amp; promotions.</li> </ul> |
|                                              | Sign Up                                                                                                    |
|                                              | Get IT ON Google Play                                                                                                    |

• When registered use search function and type in "HADTL" to find the HADTL Community

| ← → C                                                        | ersfield,%20West%20Yorkshire         |                                    | २ 🖻 🖈 🖬 👄    |
|--------------------------------------------------------------|--------------------------------------|------------------------------------|--------------|
| playwaze                                                     |                                      | Search                             | + 👬 👩 😑      |
| Tennis<br>P Huddersfield, West Yor<br><u>change location</u> |                                      | or Day of Week V Time V            | More Filters |
|                                                              | near HUDDERSFIELD, WEST              | YORKSHIRE clear Tell me activities | about new    |
| all filters<br>blazer                                        |                                      |                                    |              |
| HADTL<br>11.5 miles                                          | Training HADTL<br>P Huddersfield, UK |                                    |              |
| Vest Yorkshire, United Ki                                    |                                      |                                    |              |

• To join your team Click "Teams" and then select your team and "Join Team" icon

| playwaze |                           |                       |                   |                        | <b>Q</b><br>Search | + A<br>Organise Play Ø ≡ |
|----------|---------------------------|-----------------------|-------------------|------------------------|--------------------|--------------------------|
|          |                           | HADTL<br>1122 members |                   |                        |                    |                          |
|          | Home P                    | ayments Fixtures      | Teams Memberships | News Feed Venues About | \ \                |                          |
|          | O TEAMS<br>Teams<br>O Tea | ms                    |                   |                        |                    |                          |
|          |                           | Team                  |                   | Captains               | Players            | •                        |
|          | Ū e                       | latley ITI LA         | <u>म</u>          | Claire Wood            | 21                 | Join Team                |
|          |                           | latley ITI A          | *                 | Michael Allott         | 7                  | Join Team                |
|          |                           | latley ITI B          | ά                 | John Hargreaves        | 14                 | Join Team                |
|          |                           | latley ITI C          | ×                 |                        | 0                  | Join Team                |
|          | $\checkmark$              |                       |                   |                        |                    |                          |

- When you next go into Playwaze Click "Play"\_Icon on Home screen to go view HADTL community
- Click on HADTL Icon to go into next screen to view teams, etc

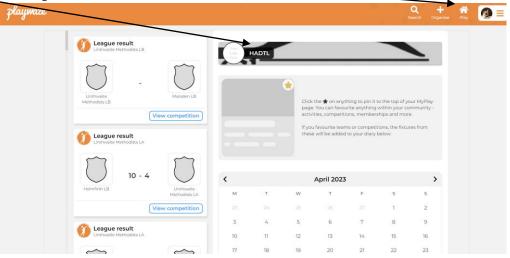

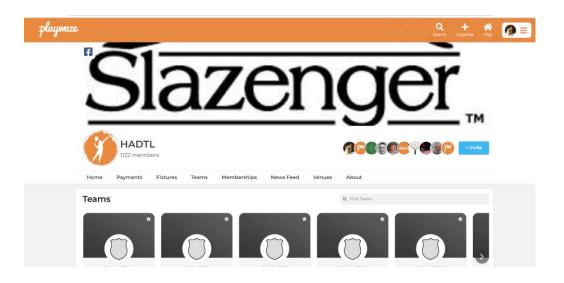